## MODEM/ROUTEUR OvisLink OV**504**WN - Instruction pour installation rapide -

BRANCHÉ SUR FIL DE TÉLÉPHONE

Éteindre votre ordinateur.

4

Installer les 2 antennes WIFI (antennes noires sur cette image) sur votre modem.

Brancher le fil téléphonique dans le port identifié ADSL. L'autre bout du câble se branche dans la prise téléphonique murale.  $1)$ 

*IMPORTANT: Assurez-vous de ne pas mettre de filtre entre le modem et la prise de téléphone.*

Note: Il est préférable d'utiliser le fil fourni (ne pas utiliser de prise téléphonique double ou de rallonge).

Pour relier votre ordinateur au modem haute vitesse, branchez le câble réseau dans l'un ou l'autre des ports identifiés LAN 1, LAN 2, LAN 3 ou LAN 4. L'autre bout du câble se branche dans le port réseau situé sur votre ordinateur. 2

Brancher le bloc d'alimentation électrique du modem dans le port identifié «Power». L'autre bout du câble se branche dans une prise électrique.  $\mathbf{3}$ 

Appuyer sur le bouton d'alimentation pour mettre en marche votre modem.

Allumer votre ordinateur et vérifier, sur le modem, que les lumières suivantes soient allumées:

- **POWER**: indique que l'alimentation électrique fonctionne.
- **LAN**: indique que le modem est en communication avec votre ordinateur.
- **ADSL**: ne doit pas clignoter, indique que l'Internet haute vitesse se rend jusqu'au modem.
- **INTERNET**: indique que le modem est prêt à vous fournir de l'Internet.

Cooptel

- **WLAN**: indique que le WIFI est activé.

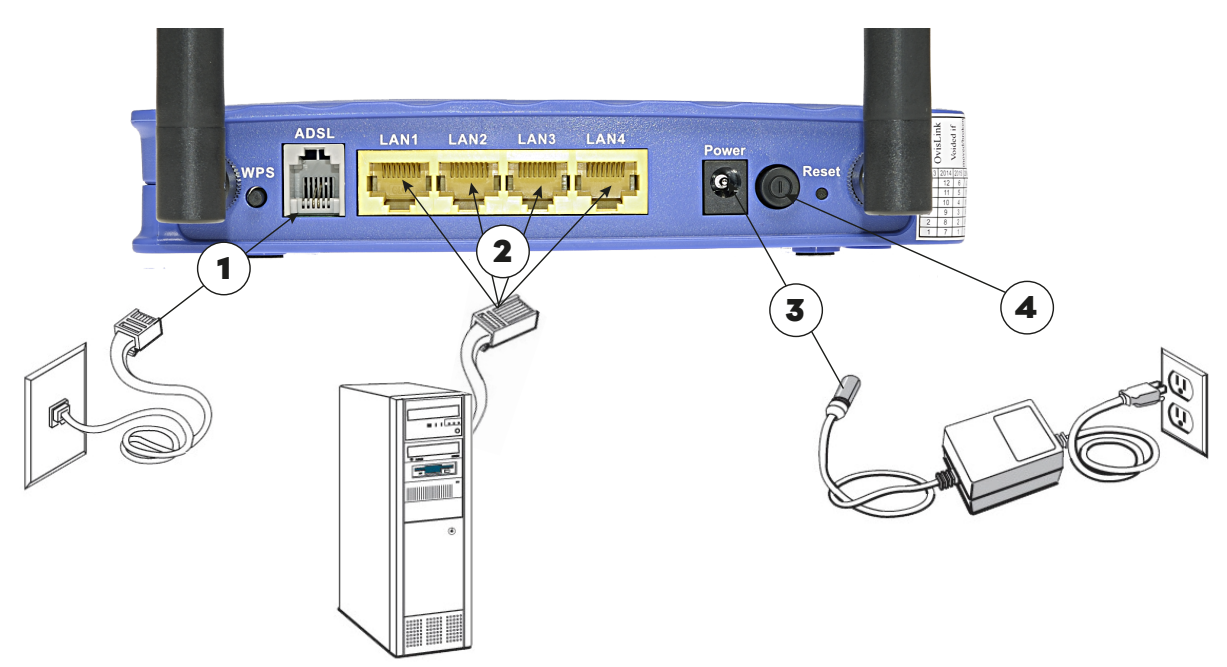

Soutien technique 450 532-3141 1 866 532-2252

support@cooptel.qc.ca